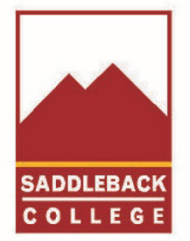

# **SADDLEBACK COLLEGE FOUNDATION**

#### **Saddleback Foundation Scholarship Application Instructions**

**Eligibility:** College of Record is Saddleback College, have completed a minimum of 3 units, currently enrolled in 6 units min. with 2.0 GPA min.

**The quickest way to the Foundation Scholarship page is from the Saddleback College landing page (saddleback.edu):** Type *Foundation* in the Search area.

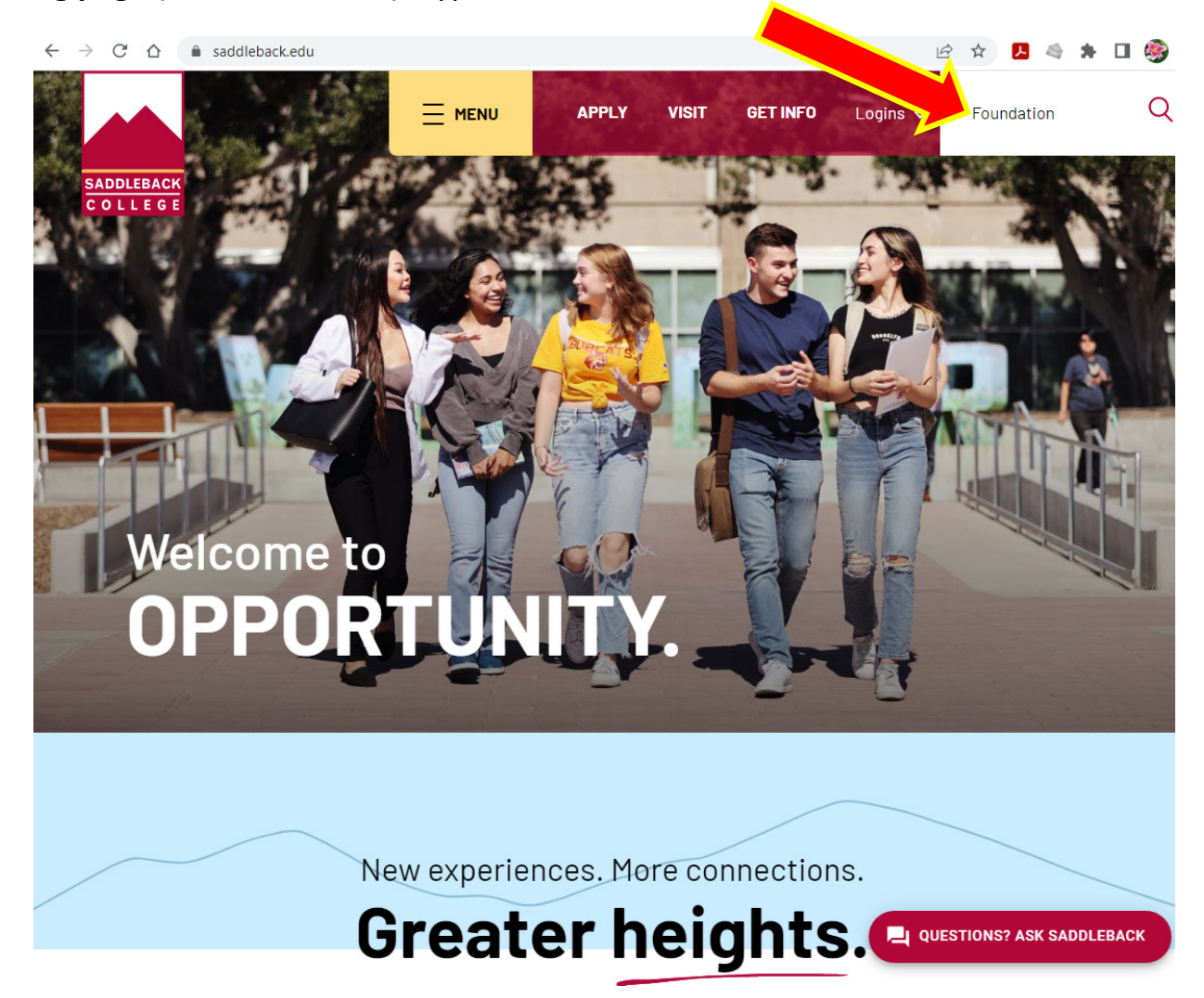

SOUTH ORANGE COUNTY COMMUNITY COLLEGE DISTRICT BOARD OF TRUSTEES<br>Carolyn Inmom, Barbara J. Jay, Timothy Jemal, Marcia Milchiker, T.J. Prendergast, III, Terri Whitt Rydell, Rachel Abalos, Student Trustee, Julianna Barnes, E

It is the policy of SOCCCD to fully comply with the requirements of the Americans with Disabilities Act (Board Policy 5506). Consistent with that policy, this material is available in alternative formats (such as large print, braille or accessible electronic text). Such materials and other disability accommodations will be provided as needed for program access, upon request. For needed accommodations or alternate formats please contact: Ardith Lynch, Disabled Students and Program Services Coordinatorscdsps@saddleback.edu Phone: 949-582-4885 TTY/Videophone: 949-582-4430

**Next:** Click on Saddleback College Foundation and it will link to the Foundation page.

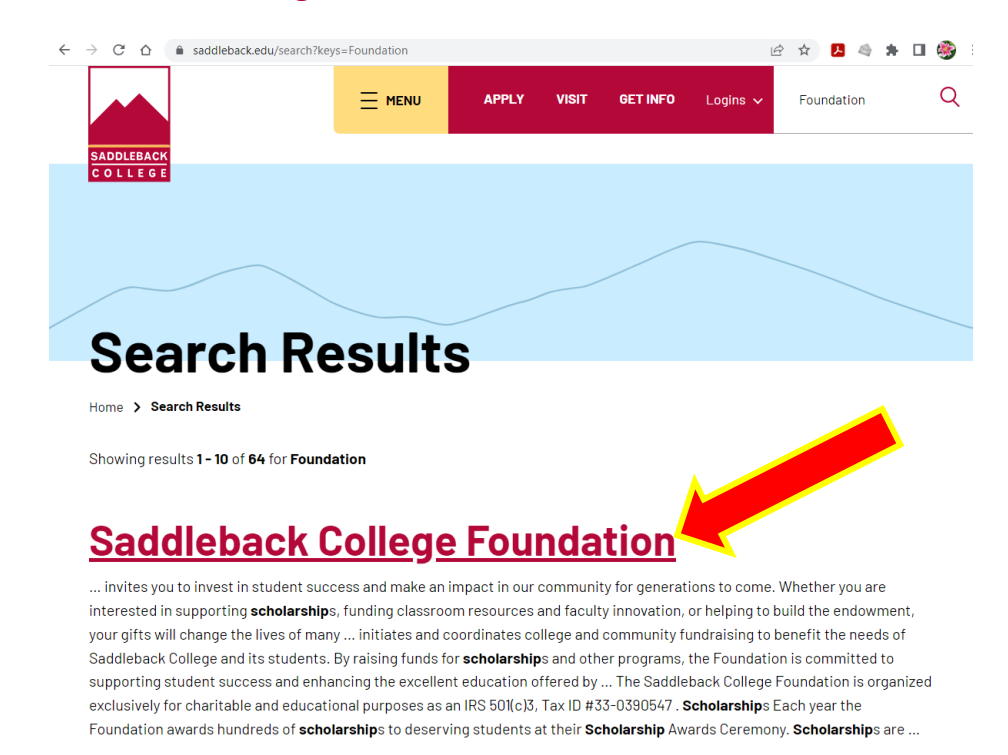

#### **Next:** Scroll down to *Scholarships* and click on **Apply for scholarships.**

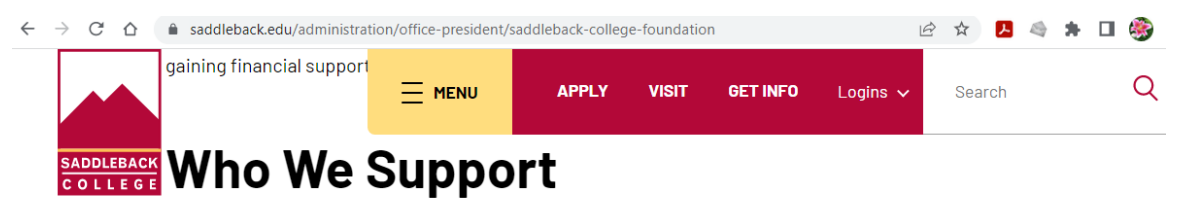

The Foundation initiates and coordinates college and community fundraising to benefit the needs of Saddleback College and its students. By raising funds for scholarships and other programs, the Foundation is committed to supporting student success and enhancing the excellent education offered by Saddleback College.

### **Foundation Team**

Guided by a group of dedicated community leaders who advocate for the college, the Foundation strives to make higher education attainable for all in south Orange County.

The Saddleback College Foundation is organized exclusively for charitable and educational purposes as an IRS 501(c)3, Tax ID #33-0390547.

## **Scholarships**

Each year the Foundation awards hundreds of scholarships to deserving students at their Scholarship Awards Ceremony. Scholarships are made possible thanks to the generous gifts made by our donors and the Saddleback College community.

Apply for Scholarships →

Give to Scholarships  $\rightarrow$ 

**Next:** Click on **Apply for Foundation Scholarships** to access the scholarship platform.

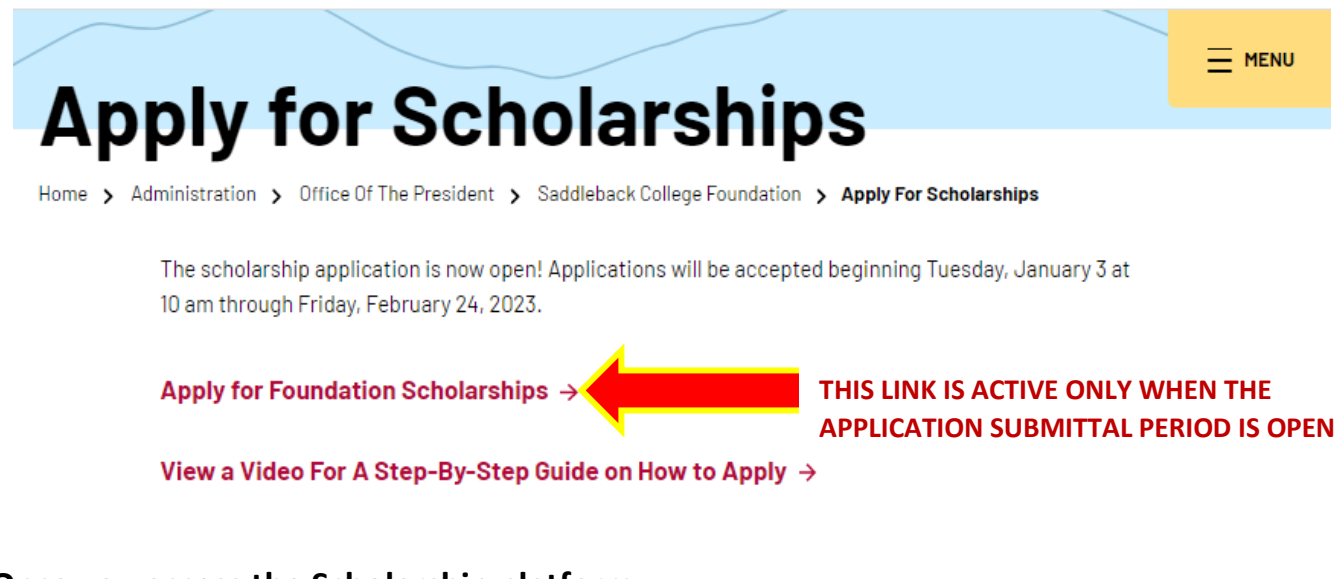

#### **Once you access the Scholarship platform:**

**Step 1:** If you have applied for scholarships in the past, access your account by clicking the yellow "Sign In" button and proceed to step 4.

If you have never applied for scholarships and need to set up an account, Click the white "Sign Up" button and follow steps below.

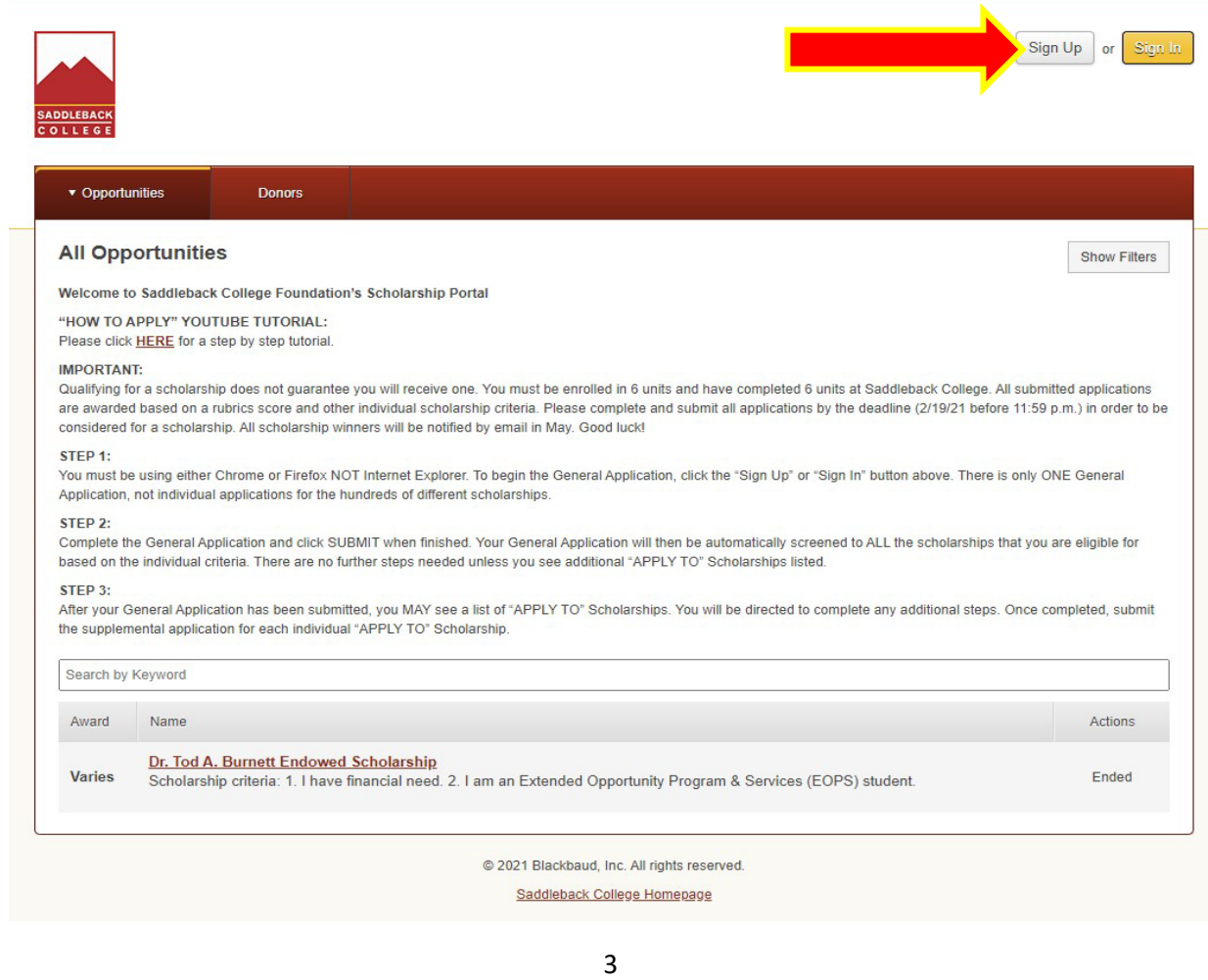

**Step 2 (New Applicants):** To create an account, first time applicants enter your Saddleback email address, enter a new password and confirm your password. Password must be a minimum of 12 characters, including: 1 digit, 1 uppercase letter, 1 lower case letter and 1 special character # ? !  $\omega$  \$ % ^ & \* - with no spaces.

Click the button at the bottom of the page and **remember your password** for future access.

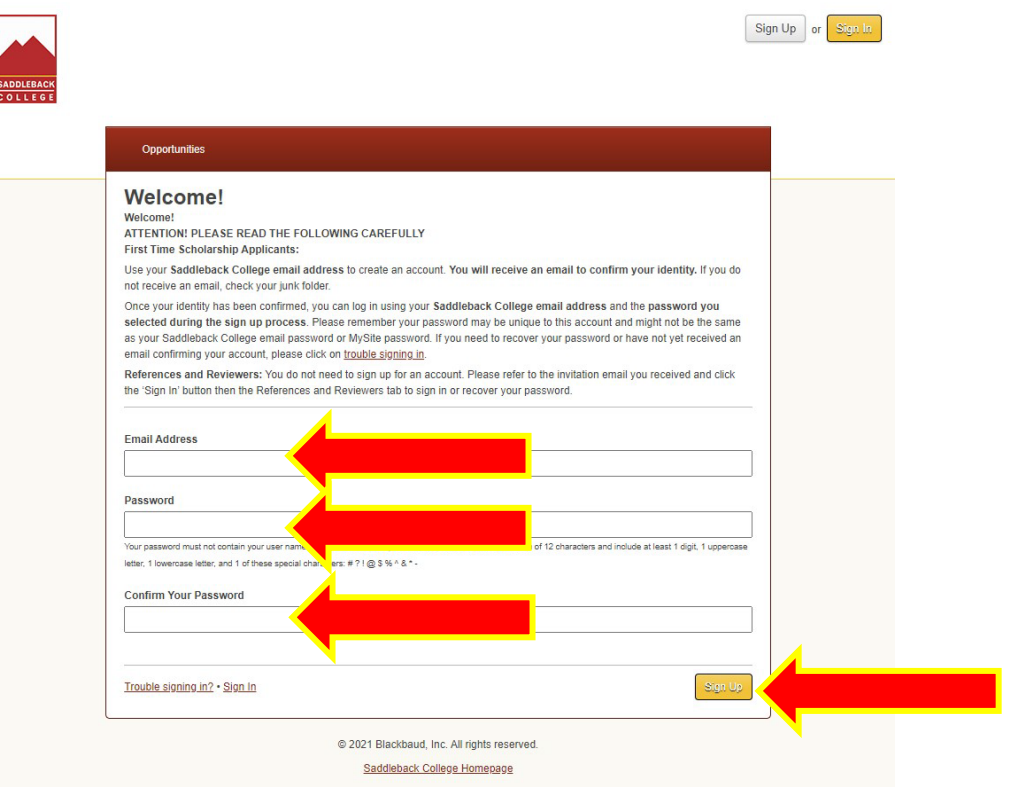

**Step 3 (New Applicants):** Check your Saddleback email for a confirmation email from Saddleback College Scholarships. You MUST **click the link** in the email to confirm your account. If you do not receive an email, check your junk folder.

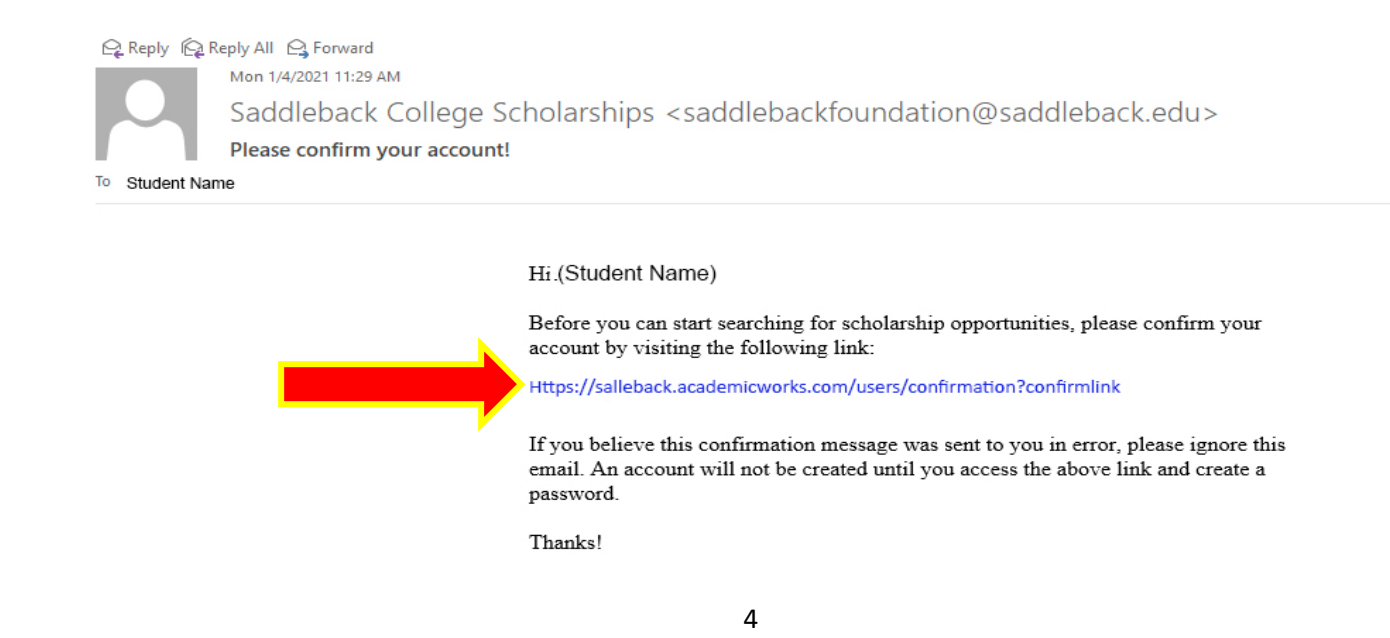

**Step 4 (Returning Applicants):** After clicking the "Sign In" button, make sure you are on the "Applicants and Administrators" tab. Enter your Saddleback email address and password. If you forgot your password click on the "Trouble Signing In" link at the bottom of the page.

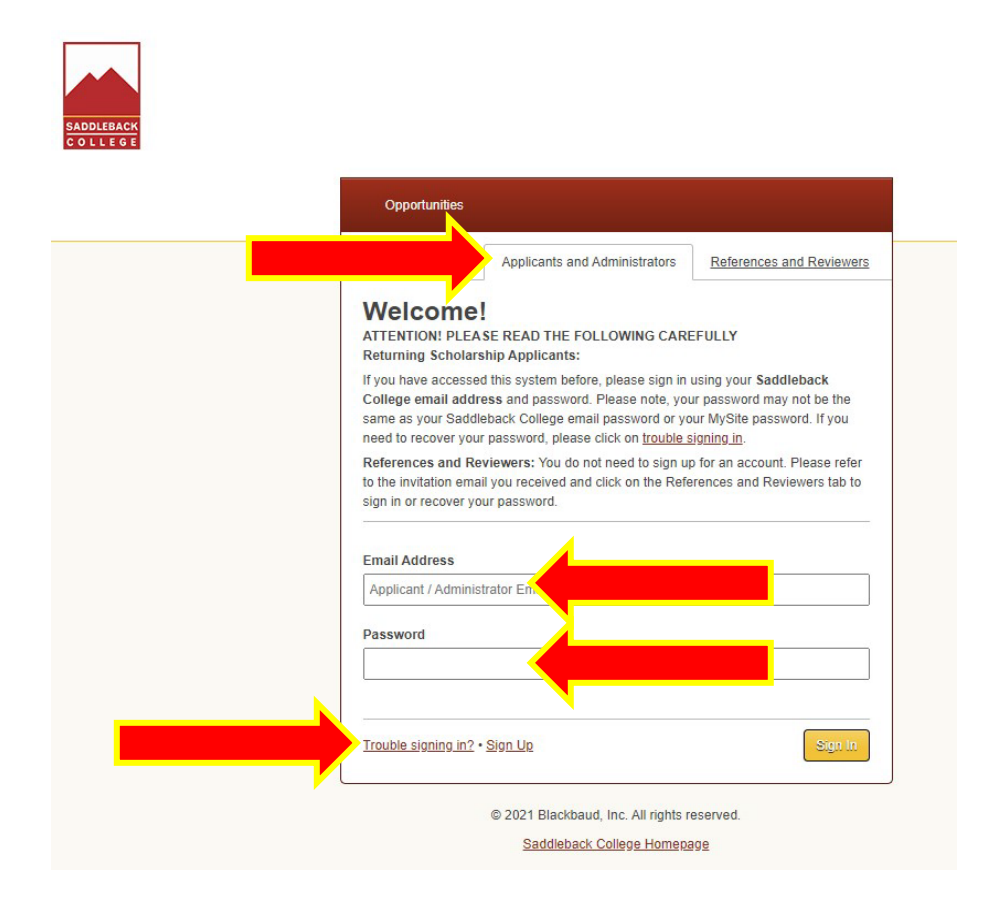

**Step 5:** To recover your password, enter your Saddleback email address and click button.

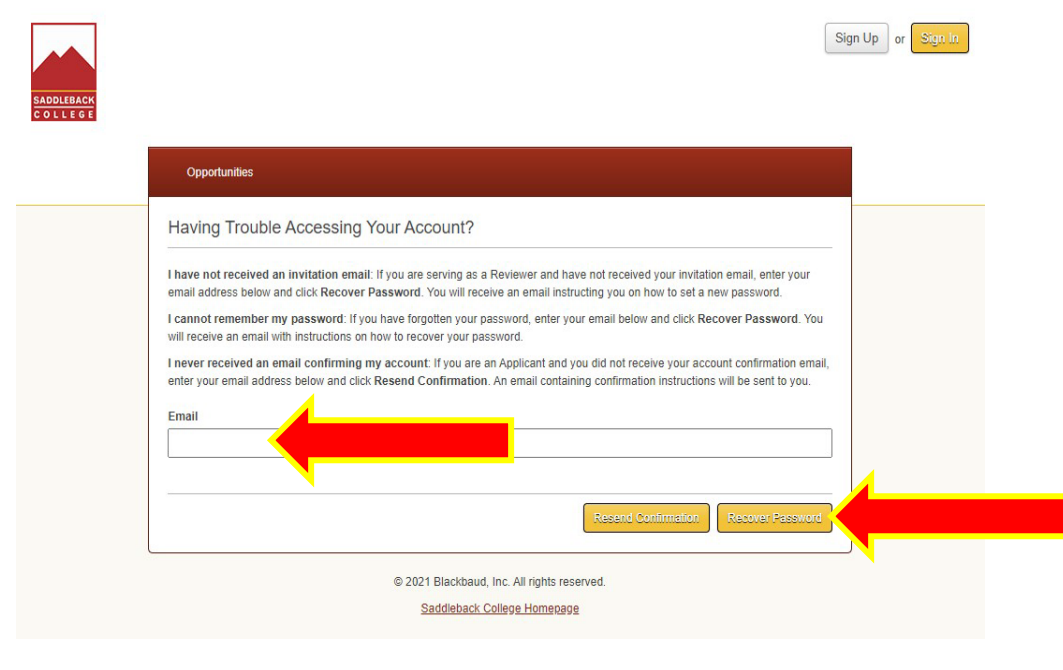

**Step 6:** Once you create your account, complete the General Application. Click the "Save and Keep Editing" button until all questions and essays have been answered, and then click the "Finish and Submit" button.

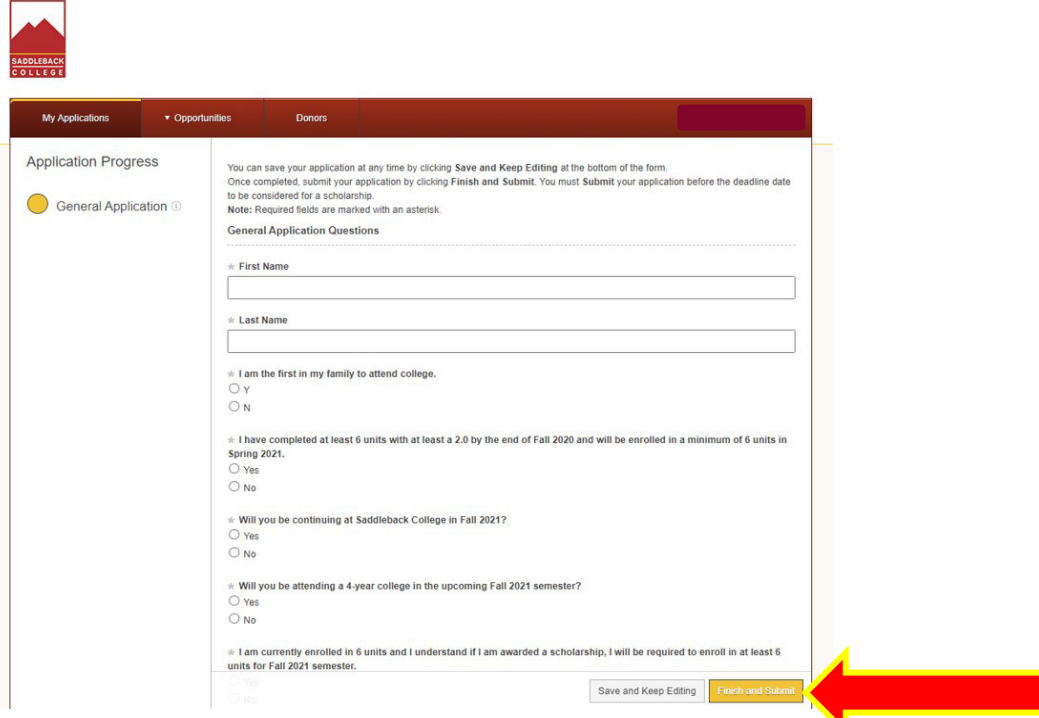

**Step 7:** Your account main page will confirm you have submitted your General Application. "Apply To" scholarships have additional questions you must submit in order to be eligible. Note: "Automatch" scholarships you qualify for are not listed because no action is needed.

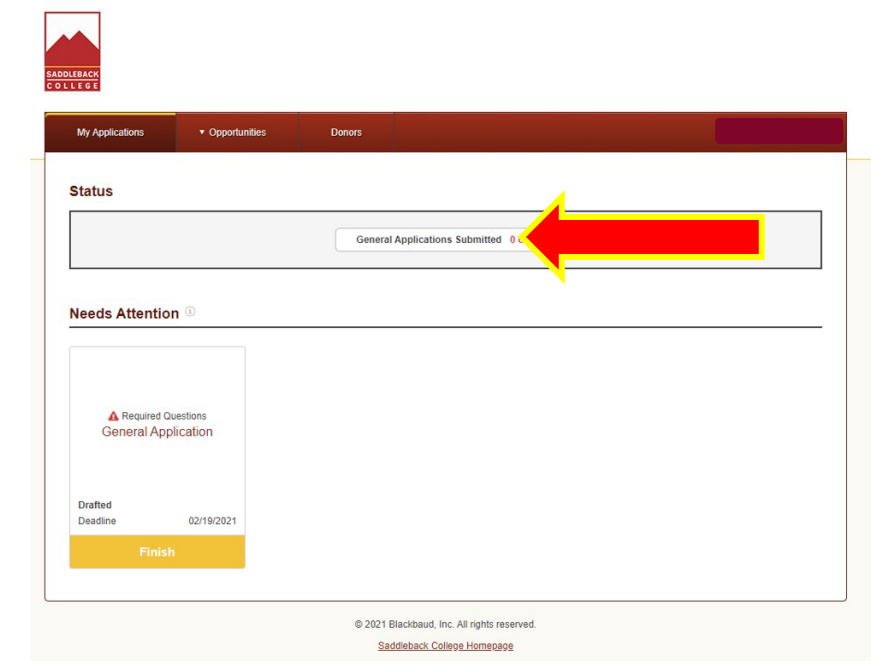

**Need help?** Contact Foundation staff: Emily Cramer, ecramer@saddleback.edu.